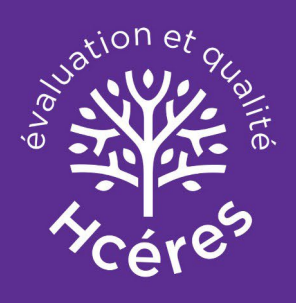

**Plateforme de test de validation des fichiers d'autoévaluation pour la campagne d'évaluation 2023 - 2024 (vague D)**

Guide de l'utilisateur

### Table des matières

1 Chapitre 1 : Introduction

2 Chapitre 2 : Procédure pour tester un fichier

- d'autoévaluation
- 3 Chapitre 3 : Contact

# Introduction  $\vert 1 \vert$

Cette plateforme de test permet à l'utilisateur de vérifier la conformité des fichiers d'autoévaluation et le cas échéant de mettre en avant les incohérences et/ou données importantes manquantes.

Ceci afin de permettre à l'utilisateur de corriger ses fichiers si besoin avant dépôt.

Seul les fichiers DAE 02, DAE 04, DAE 11, DAE 12, DAE 21, DAE 22, DAE 32 au format .xlsm peuvent être testés sur l'application.

Pour assurer la bonne analyse des fichiers, nous vous conseillons de ne pas en modifier la structure (ajout/suppression d'onglets, de colonnes, de lignes, modifications des indicateurs, ect.).

#### Procédure pour tester un fichier d'autoévaluation 2

Rendez-vous sur le site [https://appui-evaluation.hceres.fr/vagued.](https://appui-evaluation.hceres.fr/vagued)

Pour tester votre fichier, vous pouvez soit :

-sélectionner votre fichier dans votre répertoire en cliquant sur "Parcourir";

-faire glisser le fichier dans l'encadré "Aucun fichier sélectionné.".

Puis cliquez sur "Tester le fichier".

Plateforme de test de validation des fichiers d'autoévaluation pour la campagne d'évaluation 2023 - 2024 (vague D)

Afin de préparer le dépôt des dossiers d'autoévaluation des formations, cette application vous permet de vérifier la bonne saisie des fichiers suivants :

- Trame du rapport d'autoévaluation d'une formation du 1er cycle (DAE 11) (fichier Excel .xlsm)
- · Trame du rapport d'autoévaluation des formations relevant du périmètre dans lequel se construit le Bachelor universitaire de technologie (DAE 12) (fichier Excel .xlsm)
- Trame du rapport d'autoévaluation d'une formation du 2e cycle (DAE 21) (fichier Excel .xlsm)
- . Trame du rapport d'autoévaluation d'une formation de 2e cycle en 5 ans (diplôme de l'IEP ou certificat de capacité d'orthophonie) (DAE 22) (fichier Excel .xlsm)
- · Tableau de données d'une du 1er et du 2e cycle des écoles d'architecture et du paysage (DAE 02) (fichier Excel .xlsm)
- · Tableau de données d'une formation du 1er et du 2e cycle des écoles d'art et de design (DAE 04) (fichier Excel .xlsm)
- . Tableau de données d'une formation du 3e cycle (DAE 32) (fichier Excel .xlsm)

Cette interface permet de tester votre fichier et vous indiquera s'il est valide ou s'il contient des erreurs ou des anomalies. Vous pourrez corriger votre fichier et le tester de nouveau autant que de besoin.

Les fichiers testés ne sont en aucun cas stockés dans cette application.

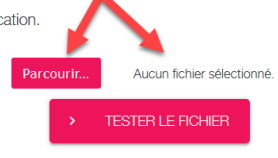

## Procédure pour tester un fichier d'autoévaluation  $\vert 2 \vert$

Une nouvelle page s'ouvre :

-si le fichier ne comporte aucune erreur, vous arriverez sur cette page :

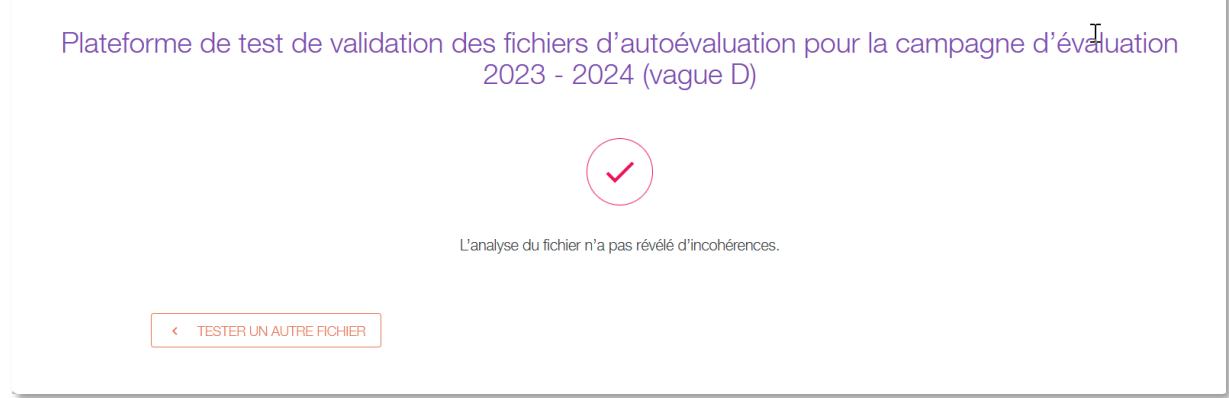

-dans le cas contraire, une page indiquant si le fichier comporte des alertes et/ou des erreurs s'ouvrira. Vous pourrez alors télécharger le rapport d'analyse en cliquant sur "Télécharger le rapport d'analyse". Ex. :

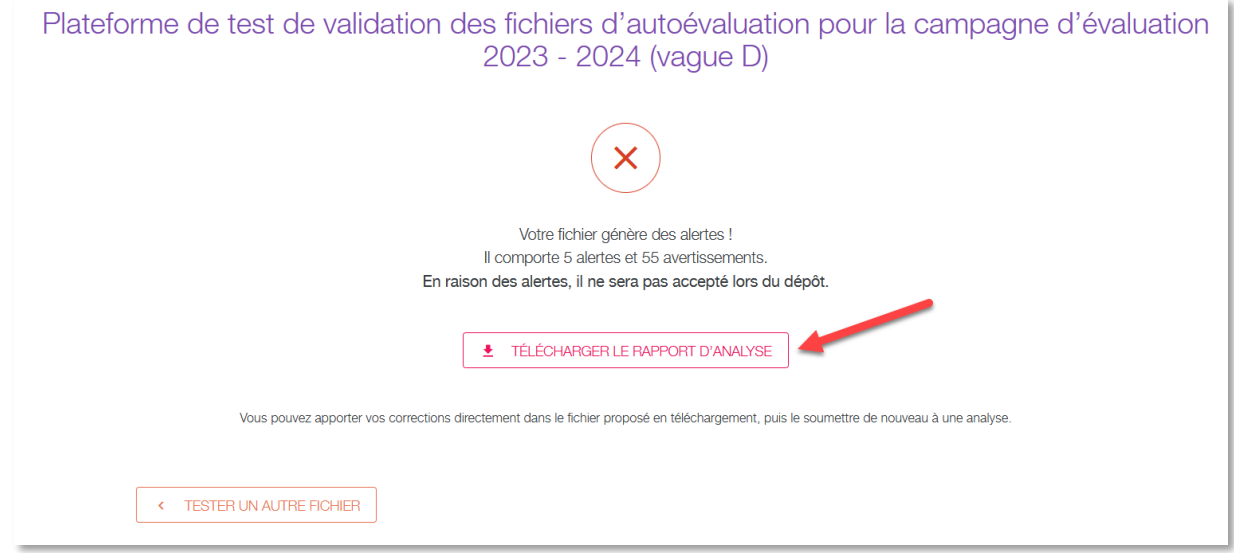

Le rapport d'analyse est constitué de votre fichier auquel un onglet "Analyse" a été rajoutté pour y lister les anomalies rencontrées.

## Procédure pour tester un fichier d'autoévaluation  $\vert 2 \vert$

Le rapport d'analyse indique de manière exhaustive où se trouve les alertes/avertissements. Les commentaires qui y sont associés précisent la nature de l'erreur.

Cliquez sur "voir l'erreur" pour accéder à la cellule concernée.

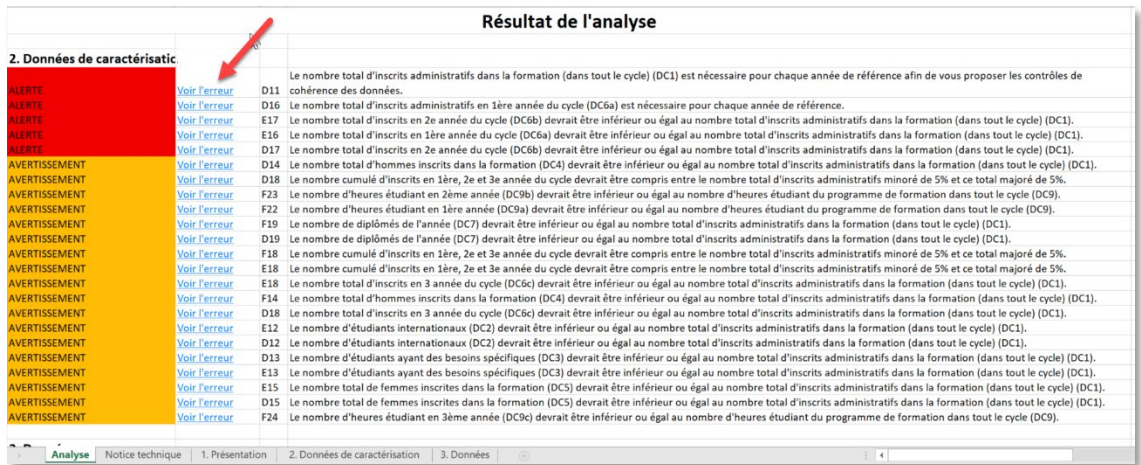

Pensez à cliquer sur "activer la modification" quand le fichier d'analyse s'ouvre pour que les commentaires s'affichent en passant sur les cellules.

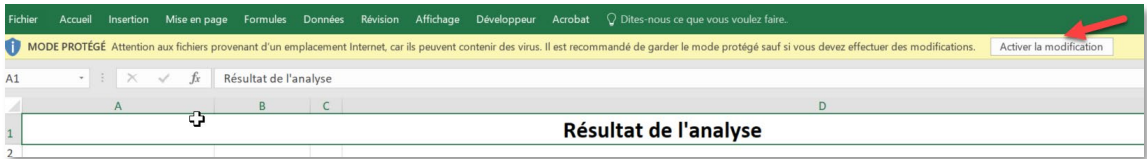

Pour tester un nouveau fichier, cliquez sur "Tester un autre fichier" ou sur le logo du Hcéres pour revenir à la page de test.

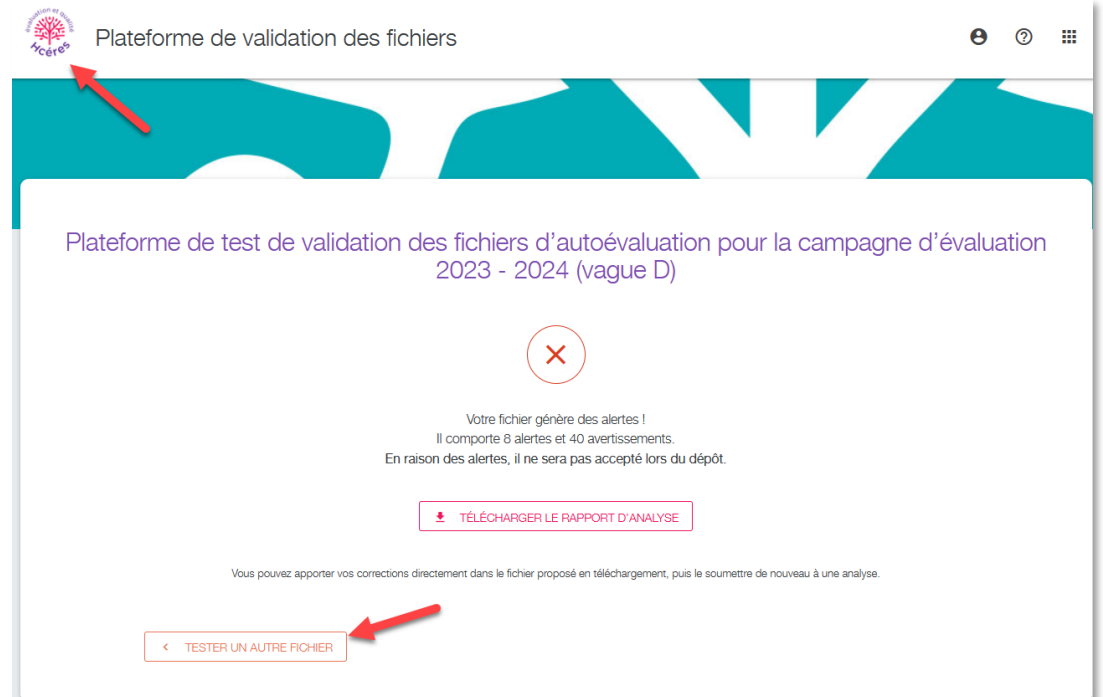

Chapitre 2 Procédure pour tester un fichier d'autoévaluation

# $\begin{array}{c|c} \text{contact} & \text{3} \end{array}$

#### Contact

Pour toute question technique sur l'application, adressezvous à support-technique@hceres.fr.

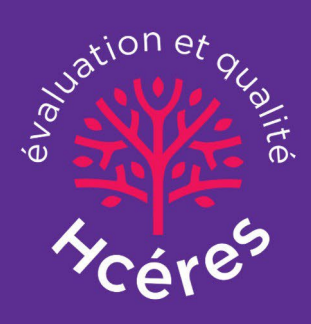

2 rue Albert Einstein 75013 Paris, France T. 33(0)1 55 55 60 10